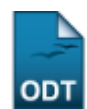

# **Relatório de Dados dos Responsáveis por Turma**

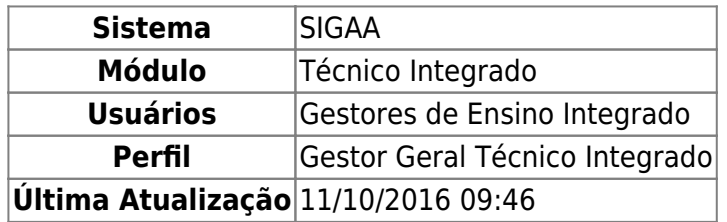

Esta funcionalidade permite que o usuário emita um relatório, contendo todos os dados dos Responsáveis pelos alunos de uma determinada turma cadastrada.

Para realizar a operação, acesse SIGAA → Técnico Integrado → Relatórios → Listas → Dados dos Responsáveis por turma.

A página Dados do Relatório será exibida:

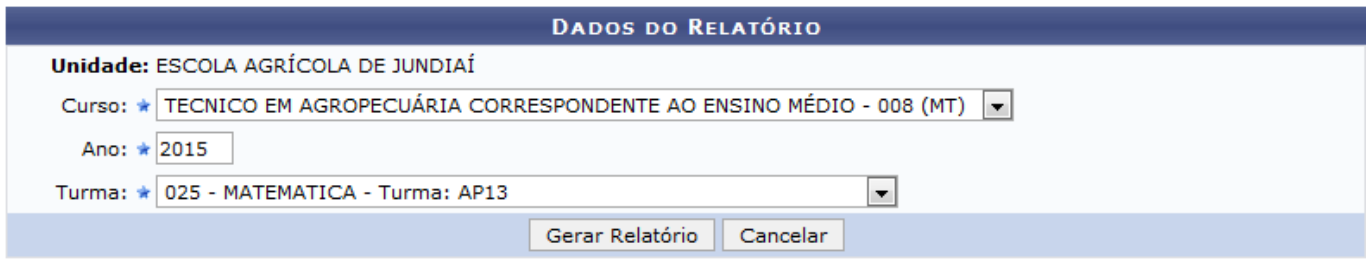

## **Ensino Técnico Integrado**

Para gerar o relatório, selecione o Curso que será emitido no relatório, o Ano em que foi aberta a turma e selecione entre as opções oferecidas pelo sistema o nome da Turma.

Utilizaremos como exemplo o Curso: TÉCNICO EM AGROINDÚSTRIA CORRESPONDENTE AO ENSINO MÉDIO - 008 (MT), Ano: 2014 e Turma: 025 - MATEMÁTICA - Turma AP13.

Caso queira desistir da operação, clique em *Cancelar* e confirme a desistência na janela que será exibida posteriormente. Esta ação será a mesma em todas as telas que for visualizada.

Para retornar ao módulo principal, clique em **Ensino Técnico Integrado**[.](https://docs.info.ufrn.br/lib/exe/detail.php?id=suporte%3Amanuais%3Asigaa%3Aintegrado%3Arelatorios%3Alistas%3Adados_dos_responsaveis_por_turma&media=suporte:manuais:sigaa:integrado:relatorios:listas:icone_1_modulo.png) Esta opção será válida sempre que for disponibilizada.

Depois de informar os dados acima, clique em *Gerar Relatório* este será exibido no formato a seguir:

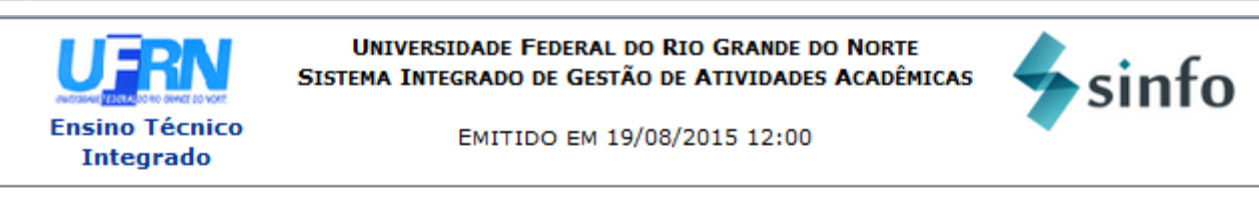

## **DADOS DOS RESPONSÁVEIS POR TURMA**

Unidade: ESCOLA AGRÍCOLA DE JUNDIAÍ Curso: TECNICO EM AGROPECUÁRIA CORRESPONDENTE AO ENSINO MÉDIO Ano: 2015 Turma: 025 - MATEMATICA - Turma: AP13

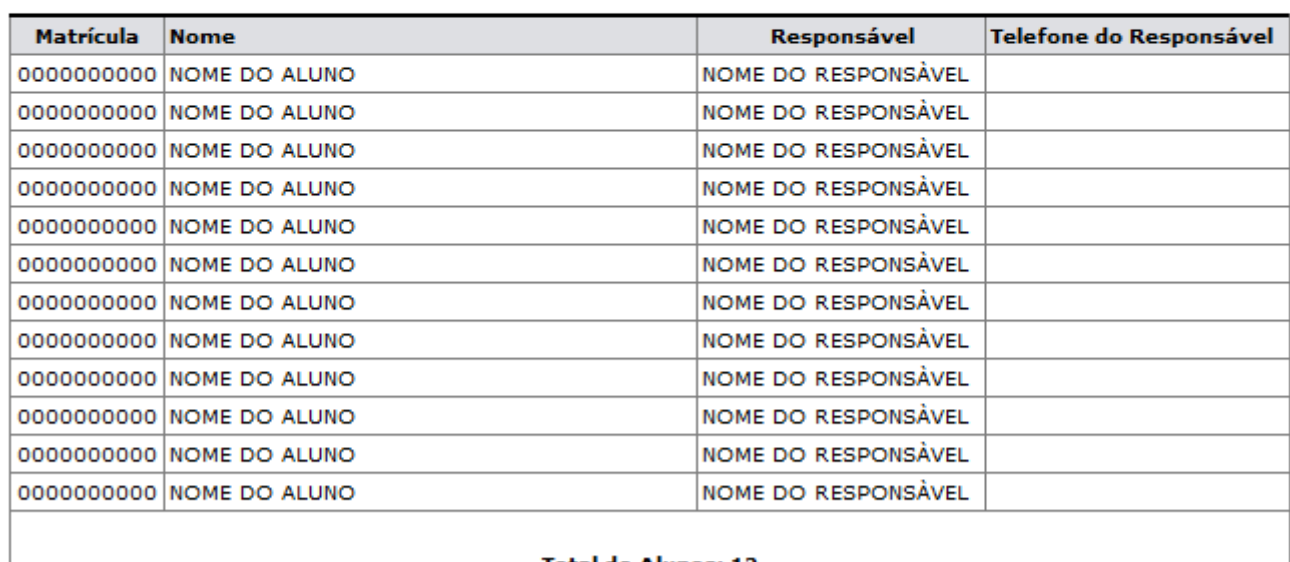

#### **Total de Alunos: 12**

SIGAA | Superintendência de Informática - (84) 3215-3148 | Copyright @  $\triangle$  Voltar 2006-2015 - UFRN - sigaa.ufrn.br

Clique em *Voltar* para retornar à página anterior.

Caso queira imprimir o relatório, clique no ícone *Imprimir* 

## **Ensino Técnico**

Para retornar ao módulo principal, clique no link Integrado, que está localizado no topo da página.

# **Bom Trabalho!**

# **Manuais Relacionados**

- [Lista de Todos os Alunos Ativos](https://docs.info.ufrn.br/doku.php?id=suporte:manuais:sigaa:integrado:relatorios:listas:lista_de_todos_os_alunos_ativos)
- [Lista de Dados dos Alunos por Turma](https://docs.info.ufrn.br/doku.php?id=suporte:manuais:sigaa:integrado:relatorios:listas:lista_de_alunos_por_turma)

[<< Voltar - Manuais do SIGAA](https://docs.info.ufrn.br/doku.php?id=suporte:manuais:sigaa:integrado:lista)

Imprimir

From: <https://docs.info.ufrn.br/> -

Permanent link:

**[https://docs.info.ufrn.br/doku.php?id=suporte:manuais:sigaa:integrado:relatorios:listas:dados\\_dos\\_responsaveis\\_por\\_turma](https://docs.info.ufrn.br/doku.php?id=suporte:manuais:sigaa:integrado:relatorios:listas:dados_dos_responsaveis_por_turma)**

Last update: **2016/10/11 09:46**

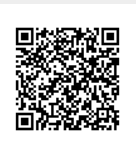